## Fichier:Comment monter un kit d arrosage avec une carte microbit Capture d cran 2021-08-24 163643.png

# Add your Python code here. E.g. from microbit import \*

```
import music
music.play(music.ENTERTAINER)
while True:
    x = pin1.read_analog()display.show(Image.HAPPY)
    if button_a.is_pressed():
        display.scroll(x)sleep(1000)
        display.clear()
    if x < 500:
        tune = ['C4:4"]music.play(tune)
        display.show(Image.SAD)
        pin2.write_digital(1)
         sleep(500)
        pin2.write_digital(0)
        sleep(1000)
    if button b.is pressed():
        tune = ['B4:4"]music.play(tune)
        pin2.write_digital(1)
        sleep(500)
        pin2.write_digital(0)
Taille de cet aperçu :398 × 599 pixels.
```
Fichier [d'origine](https://wikifab.org/images/7/77/Comment_monter_un_kit_d_arrosage_avec_une_carte_microbit_Capture_d_cran_2021-08-24_163643.png) (447 × 673 pixels, taille du fichier : 30 Kio, type MIME : image/png) Comment\_monter\_un\_kit\_d\_arrosage\_avec\_une\_carte\_microbit\_Capture\_d\_cran\_2021-08-24\_163643

## Historique du fichier

Cliquer sur une date et heure pour voir le fichier tel qu'il était à ce moment-là.

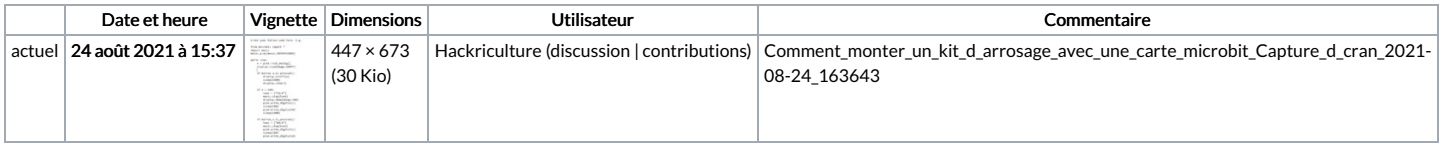

Vous ne pouvez pas remplacer ce fichier.

## Utilisation du fichier

La page suivante utilise ce fichier :

Comment monter un kit [d'arrosage](https://wikifab.org/wiki/Comment_monter_un_kit_d%2527arrosage_avec_une_carte_microbit) avec une carte microbit

## Métadonnées

Ce fichier contient des informations supplémentaires, probablement ajoutées par l'appareil photo numérique ou le numériseur utilisé pour le créer. Si le fichier a été modifié depuis son état original, certains détails peuvent ne pas refléter entièrement l'image modifiée.

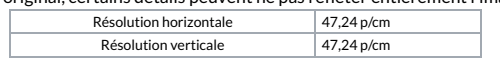